Volume 4 No 1

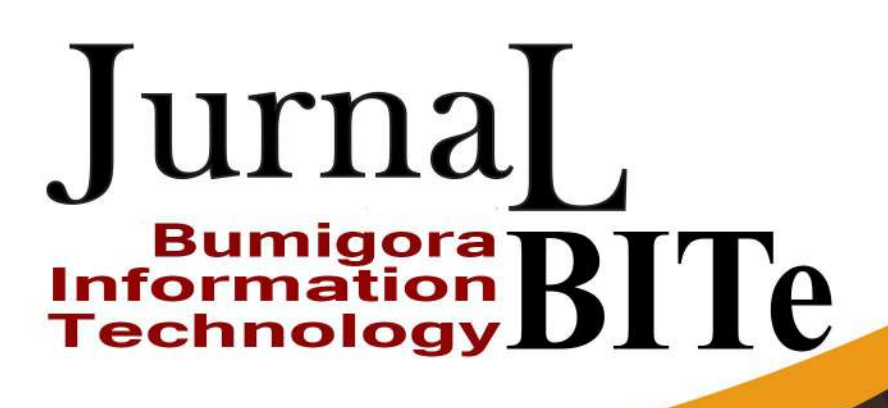

**ISSN 2685-4066** Published by: JurnalPRODI Universitas Bumigora Mataram

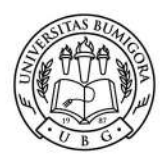

<span id="page-1-0"></span>4/12/23, 10:30 AM Editor | Jurnal Bumigora Information Technology (BITe)

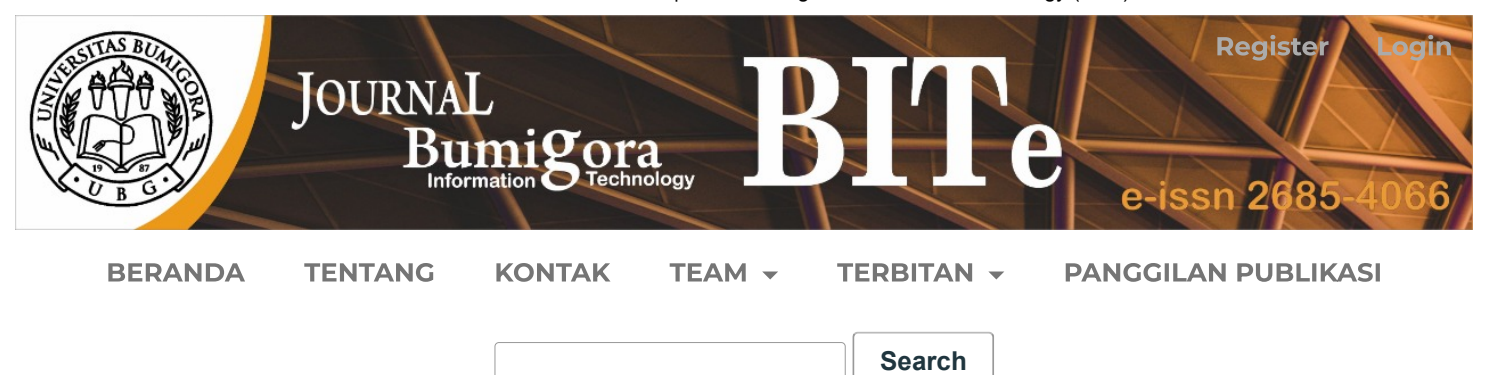

# Editor

## **Pimpinan Redaksi**

Sirojul Hadi,

Universitas Bumigora, Mataram

[Scopus |](https://www.scopus.com/authid/detail.uri?authorId=57207596263) [Sinta |](http://sinta.ristekbrin.go.id/authors/detail?id=6708110&view=overview) [Google scholar](https://scholar.google.co.id/citations?view_op=search_authors&mauthors=sirojul+hadi&hl=id&oi=ao)

## **Ketua Editor**

Muh. Adrian Juniarta Hidayat,

Universitas Bumigora, Mataram

[Scopus](https://www.scopus.com/authid/detail.uri?authorId=57209273063) | [Sinta](http://sinta.ristekbrin.go.id/authors/detail?id=6734328&view=overview) | [Google Scholar](https://scholar.google.com/citations?user=mi6YSl4AAAAJ&hl=en&oi=ao)

## **Anggota Editor**

1. Miftahul Madani,

Universitas Bumigora, Mataram

[Scopus](https://www.scopus.com/authid/detail.uri?authorId=57209273268)[|Sinta](http://sinta.ristekbrin.go.id/authors/detail?id=6707621&view=overview) | [Google Scholar](https://scholar.google.co.id/citations?hl=id&user=-hwFxikAAAAJ)

2. Khairan Marzuki,

Universitas Bumigora, Mataram

[Sinta](http://sinta.ristekbrin.go.id/authors/detail?id=6680270&view=overview) | [Google Scholar](https://scholar.google.co.id/citations?hl=id&user=i2GDFqAAAAAJ)

### **Asisten Editor**

## 1. Abdul Muhaimi,

Universitas Bumigora, Mataram

2. Sulistianti,

Universitas Bumigora, Mataram

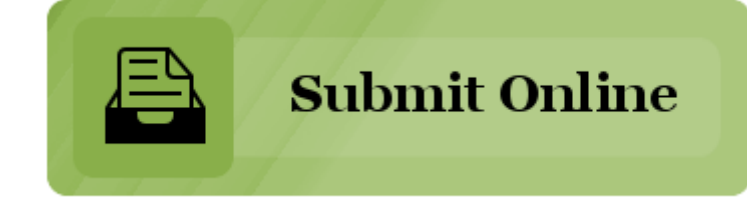

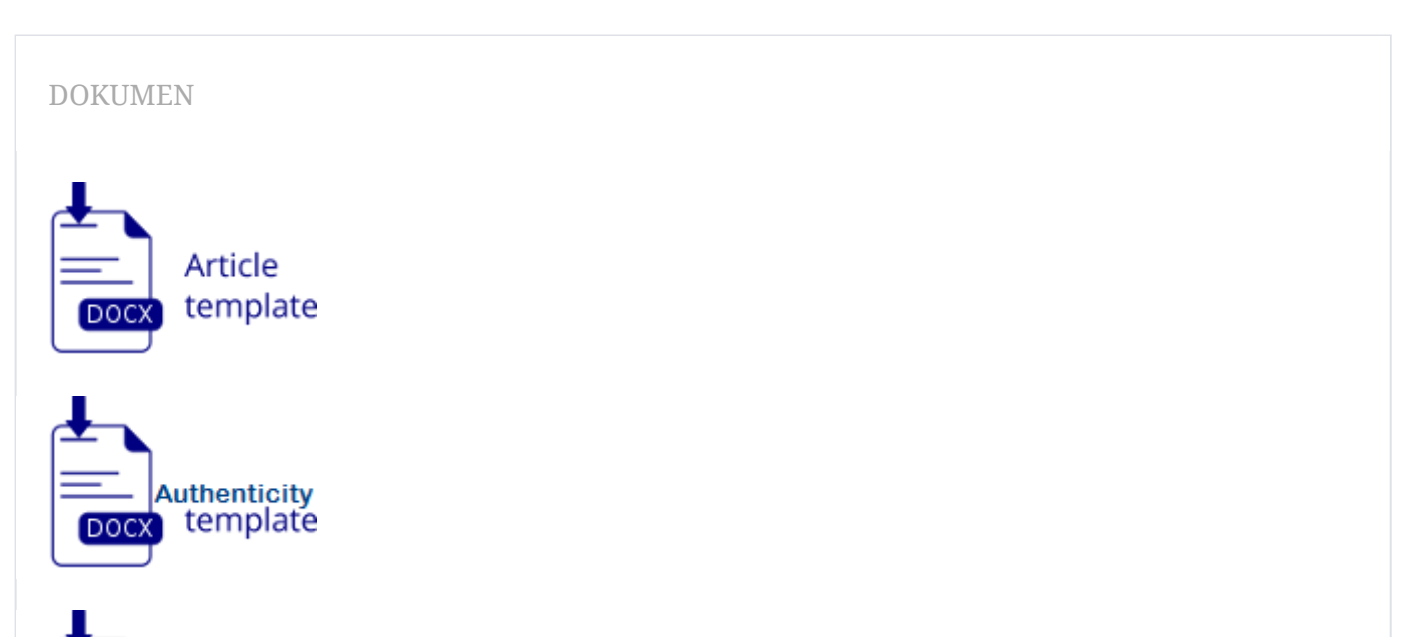

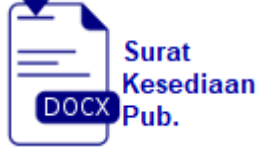

## PENGINDEKSAN

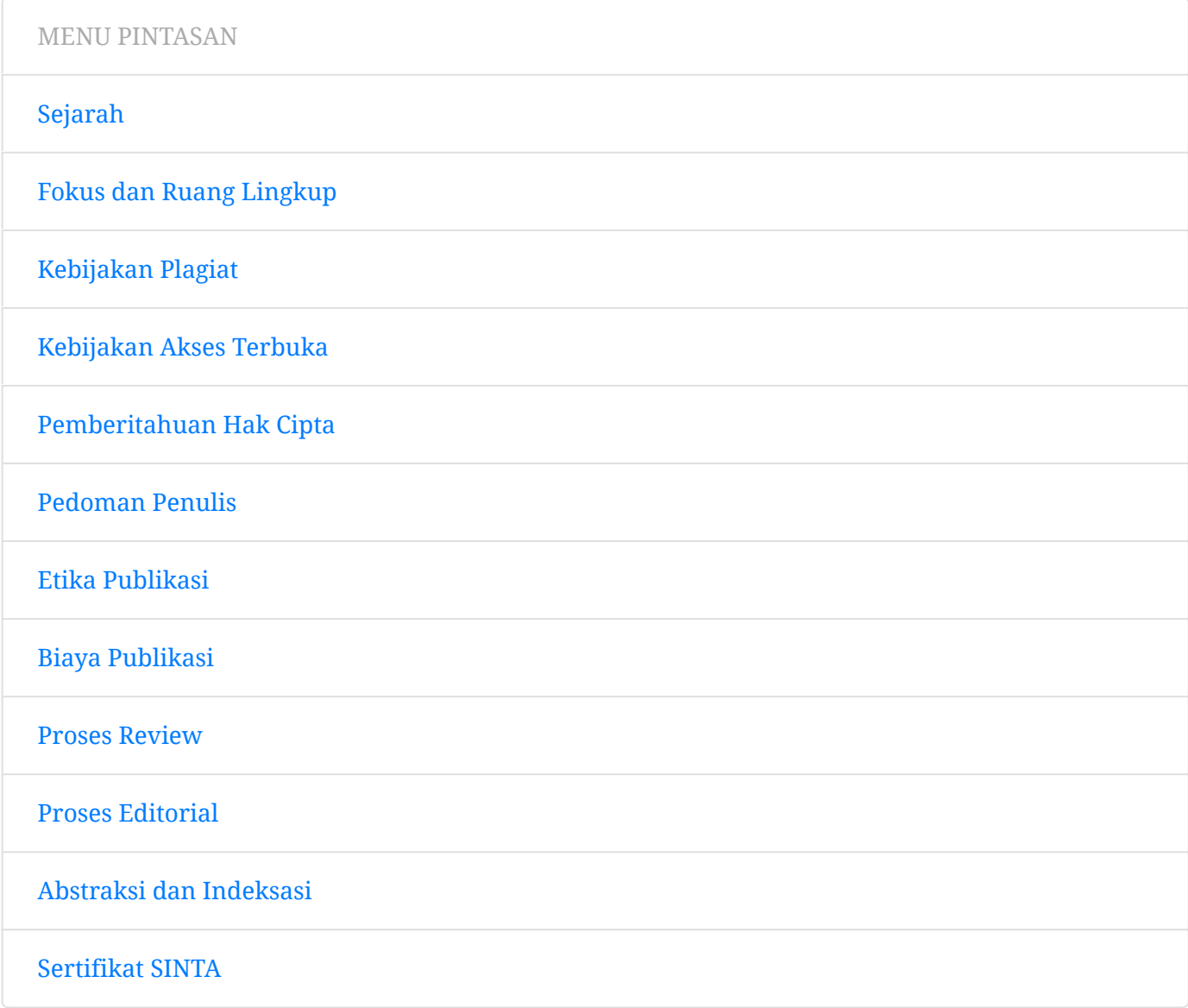

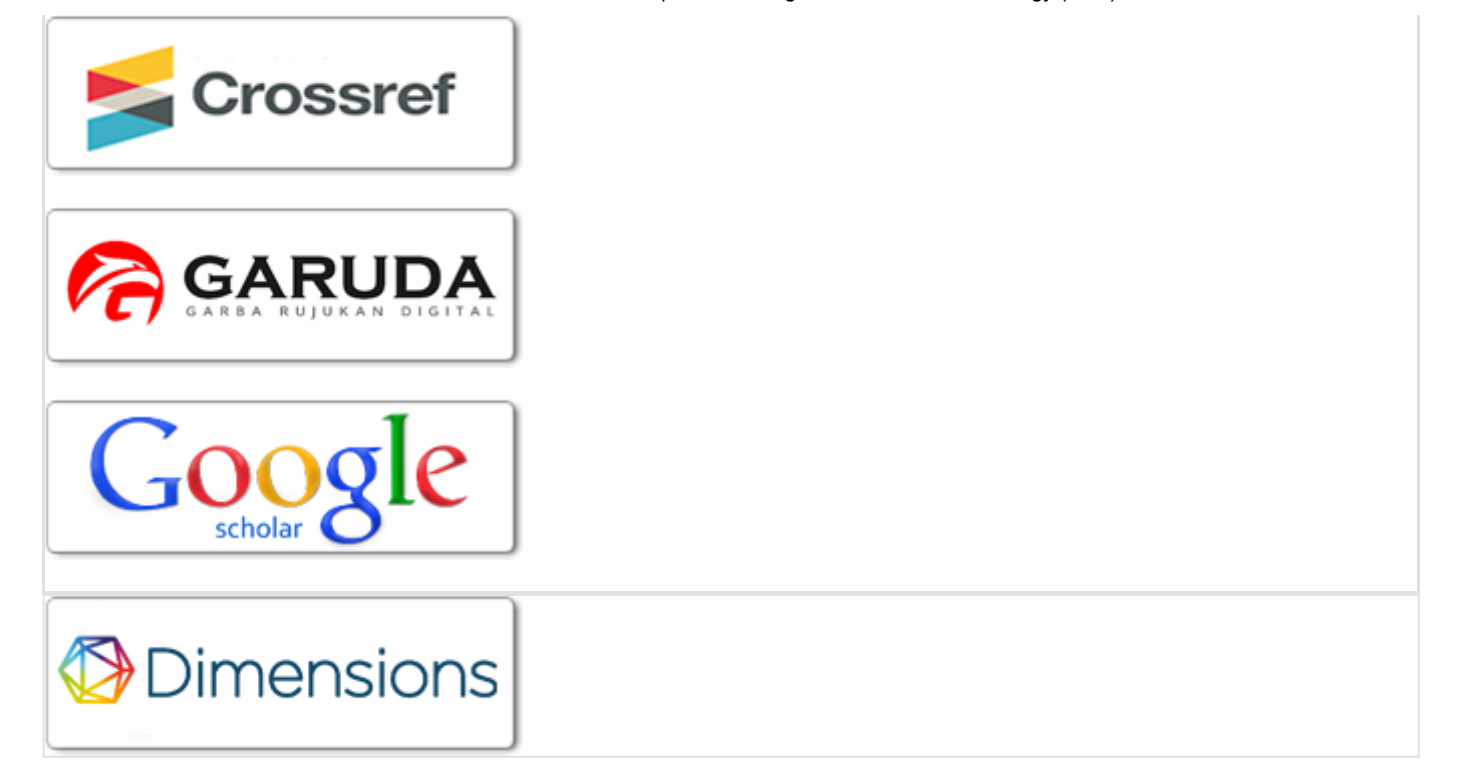

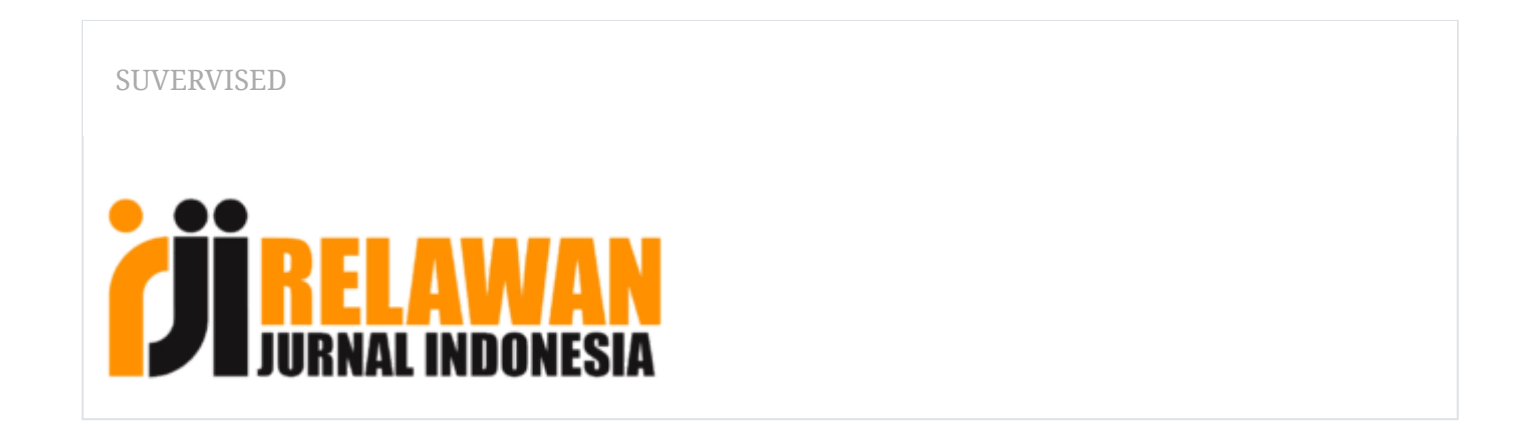

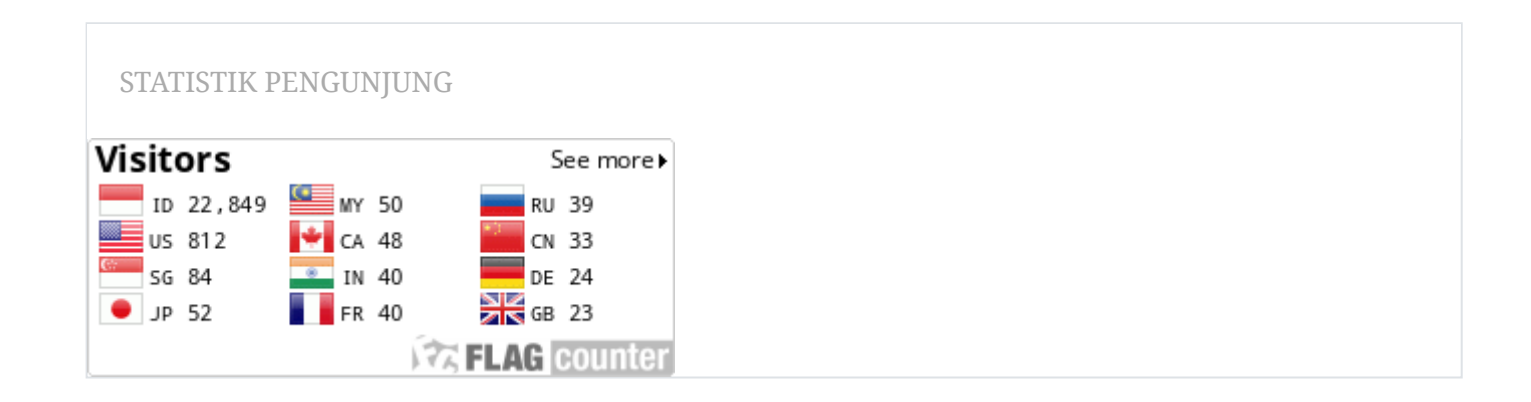

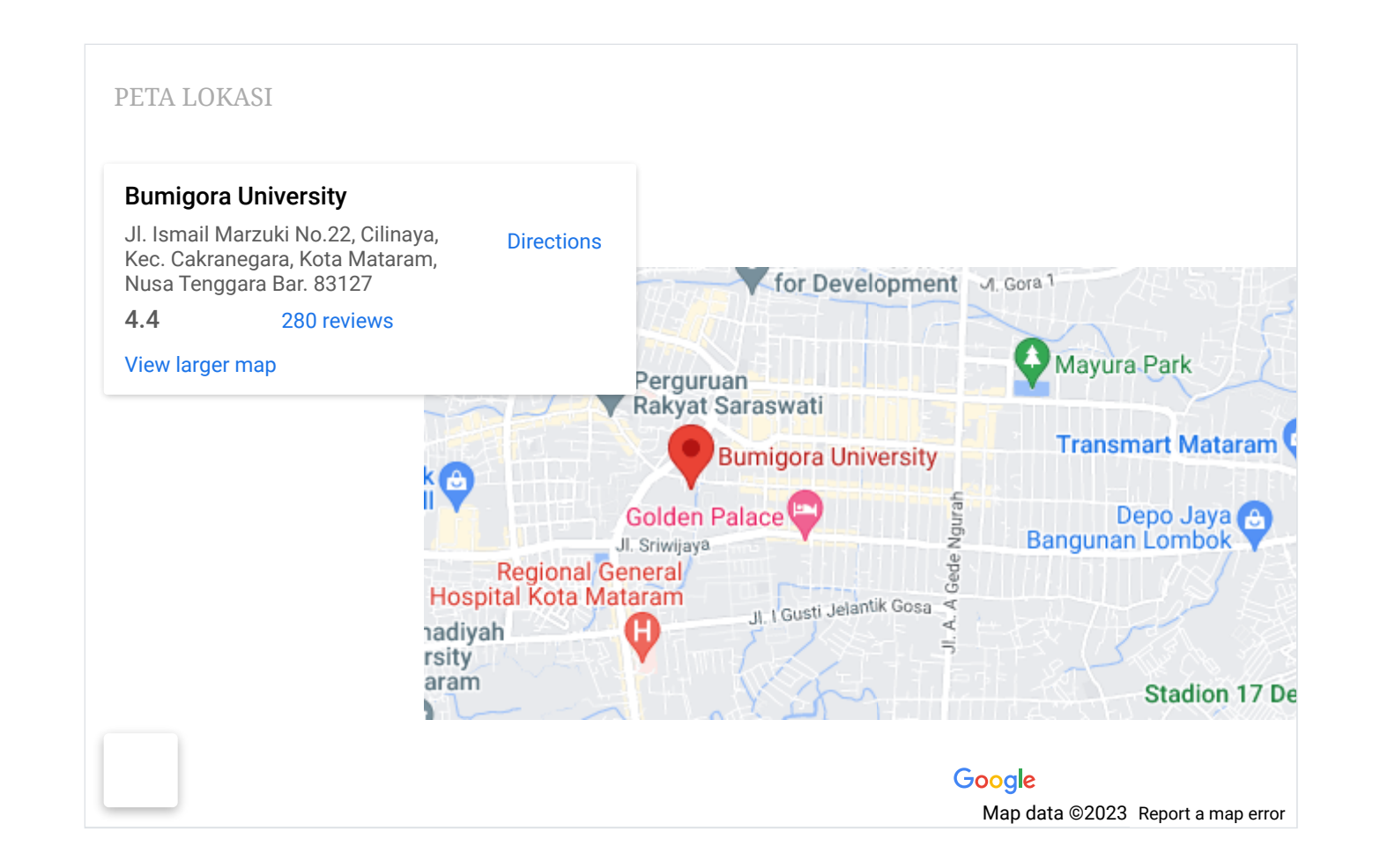

https://journal.universitasbumigora.ac.id/index.php/bite/editor 4/4

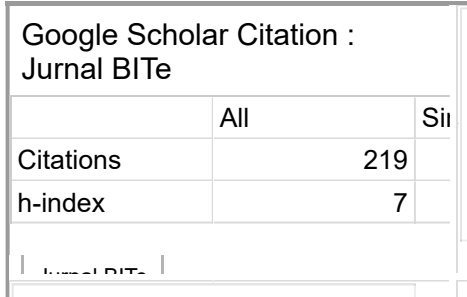

# Citations according to [Google Scholar](https://scholar.google.de/citations?user=re6EcmQAAAAJ&hl=en): 219 (h-index: 7)

# Platform & **Jurnal Bumigora Information Technology (BITe)** workflow by  $OJS$  /  $PKP$ LPPM Universitas Bumigora Jl. Ismail Marzuki No. 22, Cilinaya, Cakranegara, Mataram, 83127 E-ISSN : **[2685-4066](https://issn.lipi.go.id/terbit?search=2685-4066)**

845849 [View My Stats](https://statcounter.com/p12114653/?guest=1)

Citation Statistic by [Author](https://author.my.id/) My ID

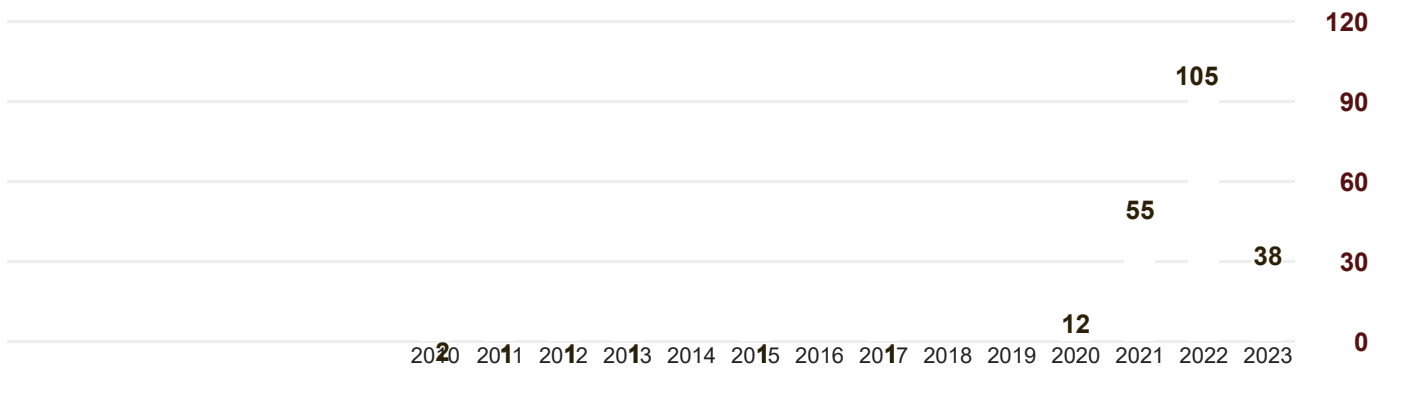

<span id="page-5-0"></span>4/12/23, 10:29 AM Vol 4 No 1 (2022) | Jurnal Bumigora Information Technology (BITe)

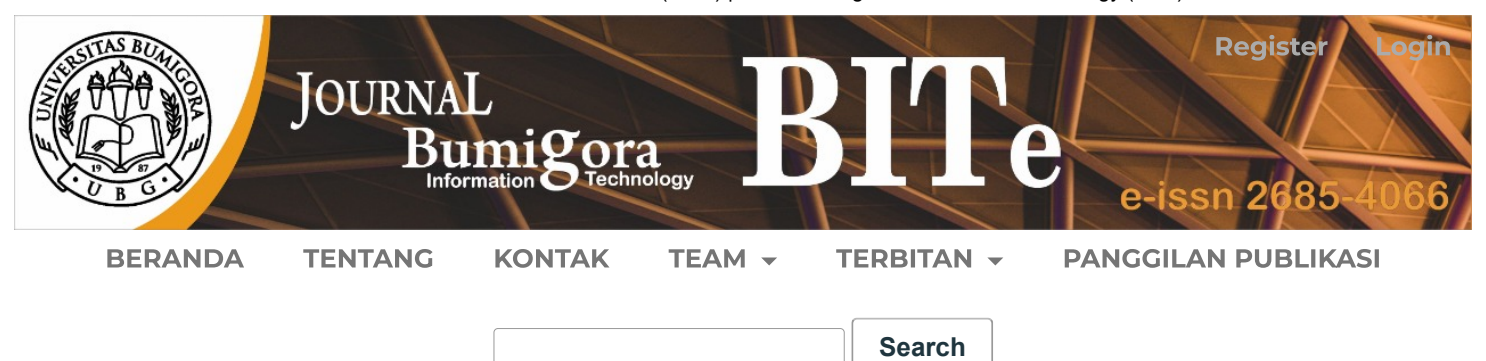

 $HOME / ARCHIVES / Vol 4 No 1 (2022)$  $HOME / ARCHIVES / Vol 4 No 1 (2022)$  $HOME / ARCHIVES / Vol 4 No 1 (2022)$  $HOME / ARCHIVES / Vol 4 No 1 (2022)$ 

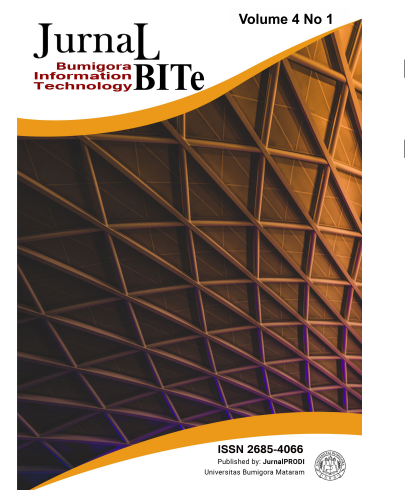

DOI: <https://doi.org/10.30812/bite.v4i1>

PUBLISHED: 2022-06-30

Pengolahan Citra untuk Identifikasi Pelat Nomor Kendaraan Mobil [Menggunakan](https://journal.universitasbumigora.ac.id/index.php/bite/article/view/1952) Metode Haar Cascade dan Optical Character Recognition

Moh Ichsan Maulana, M Nishom, Dwi Intan Af'idah 1999 - 1999 - 1999 - 1999 - 1999 - 1999 - 1999 - 199

**B** PDF (BAHASA [INDONESIA\)](https://journal.universitasbumigora.ac.id/index.php/bite/article/view/1952/985)

Abstract Viewed : 326 | pdf (Bahasa Indonesia) Download : 251 | DOI <https://doi.org/10.30812/bite.v4i1.1952>

Implementasi Chatbot sebagai Virtual Assistant Penerimaan [Mahasiswa Baru](https://journal.universitasbumigora.ac.id/index.php/bite/article/view/1664) pada Universitas Bumigora

Ahmad Zuli Amrullah, Andi Sofyan Anas, Gilang Primajati 17.26

**B** PDF (BAHASA [INDONESIA\)](https://journal.universitasbumigora.ac.id/index.php/bite/article/view/1664/987)

Abstract Viewed : 345 | pdf (Bahasa Indonesia) Download : 294 | DOI <https://doi.org/10.30812/bite.v4i1.1664>

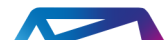

### Deteksi Kegawatan Pasien Covid-19 Berbasis Android [Menggunakan](https://journal.universitasbumigora.ac.id/index.php/bite/article/view/1772) Algoritma C45

Abstract Viewed : 163 | pdf (Bahasa Indonesia) Download : 145 | DOI <https://doi.org/10.30812/bite.v4i1.1772>

# ARTICLES

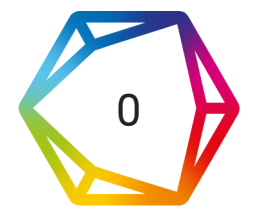

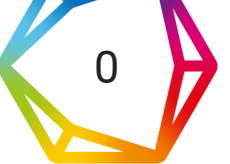

Kartarina Augustin, Miftahul Madani, Lalu Ganda Rady Putra, Lalu Naufal Azmi, Ibjan Syarif Hidayatullah 27-36

**B** PDF (BAHASA [INDONESIA\)](https://journal.universitasbumigora.ac.id/index.php/bite/article/view/1772/988)

## Komparasi Performansi Sensor sebagai Perangkat [Pengukuran](https://journal.universitasbumigora.ac.id/index.php/bite/article/view/1997) Ketinggian Air pada Sistem Notifikasi Banjir

Abstract Viewed : 191 | pdf (Bahasa Indonesia) Download : 173 | DOI <https://doi.org/10.30812/bite.v4i1.1997>

# Integrasi Barcode-QRCode pada Perpustakaan Universitas [Bumigora Mataram](https://journal.universitasbumigora.ac.id/index.php/bite/article/view/1902) dengan Konsep Sistem Terdistribusi Berbasis Mobile

Abstract Viewed : 303 | pdf (Bahasa Indonesia) Download : 259 | DOI <https://doi.org/10.30812/bite.v4i1.1902>

# Sistem Pendukung Keputusan Seleksi Penerimaan Karyawan dengan Metode AHP dan [Pembobotan](https://journal.universitasbumigora.ac.id/index.php/bite/article/view/1915) Fuzzy

Abstract Viewed : 220 | pdf (Bahasa Indonesia) Download : 168 | DOI <https://doi.org/10.30812/bite.v4i1.1915>

Implementasi Algoritma Decision Tree Iterative Dichotomiser 3 (ID3) untuk Prediksi Keberhasilan Pengobatan Penyakit Kutil [Menggunakan](https://journal.universitasbumigora.ac.id/index.php/bite/article/view/1949) Cryotherapy

Abstract Viewed : 268 | pdf (Bahasa Indonesia) Download : 233 | DOI <https://doi.org/10.30812/bite.v4i1.1949>

### Pemodelan Unified Modeling Language pada Sistem Aplikasi [Pariwisata \(SiAP\)](https://journal.universitasbumigora.ac.id/index.php/bite/article/view/1871)

Abstract Viewed : 424 | pdf (Bahasa Indonesia) Download : 310 | DOI <https://doi.org/10.30812/bite.v4i1.1871>

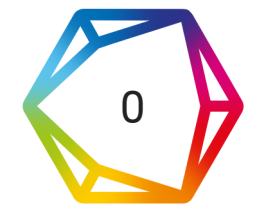

Parama Diptya Widayaka, Sirojul Hadi, Radimas Putra Muhammad Davi Labib, Khairan Marzuki 37-48

**A** PDF (BAHASA [INDONESIA\)](https://journal.universitasbumigora.ac.id/index.php/bite/article/view/1997/989)

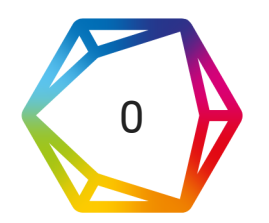

Moch. Syahrir, Muhammad Zulfikri, Muhamad Azwar 49-58

**B** PDF (BAHASA [INDONESIA\)](https://journal.universitasbumigora.ac.id/index.php/bite/article/view/1902/998)

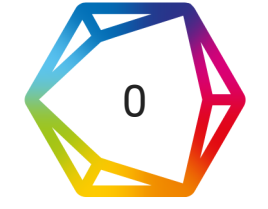

Apriani Apriani, I Gde Dharos Santana Dharma, Mayadi Mayadi, Ni Gusti Ayu Dasriani 59-72

**B** PDF (BAHASA [INDONESIA\)](https://journal.universitasbumigora.ac.id/index.php/bite/article/view/1915/999)

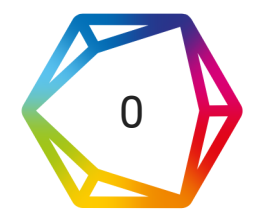

Gunawan Gunawan, Abd. Charis Fauzan, Harliana Harliana 73-82

**B** PDF (BAHASA [INDONESIA\)](https://journal.universitasbumigora.ac.id/index.php/bite/article/view/1949/1000)

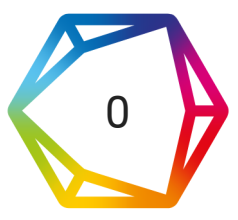

Widyatmoko Widyatmoko, Natalinda Pamungkas 73-84

### **B** PDF (BAHASA [INDONESIA\)](https://journal.universitasbumigora.ac.id/index.php/bite/article/view/1871/1001)

## [Pengembangan](https://journal.universitasbumigora.ac.id/index.php/bite/article/view/1943) Database Sistem Pemantauan Daya Panel Surya Berbasis Borland Delphi dan Komunikasi Nirkabel LoRa

Abstract Viewed : 127 | pdf (Bahasa Indonesia) Download : 95 | DOI <https://doi.org/10.30812/bite.v4i1.1943>

### Aplikasi Spasial [Rekomendasi](https://journal.universitasbumigora.ac.id/index.php/bite/article/view/1948) Wisata Terdekat dengan Metode Haversine Berbasis Mobile

Abstract Viewed : 286 | pdf (Bahasa Indonesia) Download : 204 | DOI <https://doi.org/10.30812/bite.v4i1.1948>

# Membangun Aplikasi Metode WMA dan Metode SMA Sebagai Support System [Pengambilan](https://journal.universitasbumigora.ac.id/index.php/bite/article/view/1938) Keputusan

Imam Solikin, Septa Hardini, Febi Eka Citra Sari, Casya Maharani Chaiago 107-114

**B** PDF (BAHASA [INDONESIA\)](https://journal.universitasbumigora.ac.id/index.php/bite/article/view/1938/1004)

Abstract Viewed : 204 | pdf (Bahasa Indonesia) Download : 91 | DOI <https://doi.org/10.30812/bite.v4i1.1938>

# Sistem Otomasi Pesan Chatbot untuk Penukaran Uang Kecil [Secara Online](https://journal.universitasbumigora.ac.id/index.php/bite/article/view/1538) (Studi Kasus: PT. Bank Central Asia Tbk. Cabang Denpasar)

Komang Tania Paramecwari, Ni Luh Gede Pivin Suwirmayanti, I Kadek Risky Setiawan 115-122

**A** [PDF](https://journal.universitasbumigora.ac.id/index.php/bite/article/view/1538/858)

Abstract Viewed : 150 | pdf Download : 129 | DOI<https://doi.org/10.30812/bite.v3i2.1538>

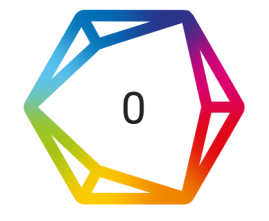

Rachmadi Setiawan, Citra Dewi Megawati, Bima Romadhon Parada Dian Palevi, Sirojul Hadi 83-96

**A** PDF (BAHASA [INDONESIA\)](https://journal.universitasbumigora.ac.id/index.php/bite/article/view/1943/1002)

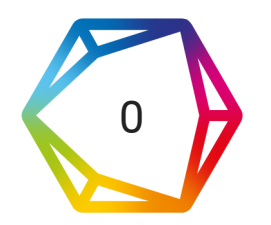

Ahmat Adil, Risca Anggraeni Dwiputri, Bambang Krismono Triwijoyo 95-106

**B** PDF (BAHASA [INDONESIA\)](https://journal.universitasbumigora.ac.id/index.php/bite/article/view/1948/1003)

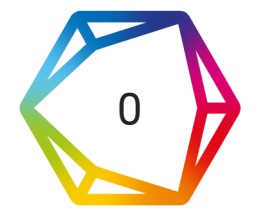

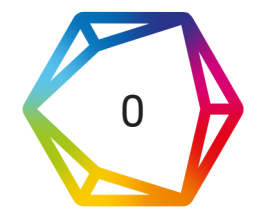

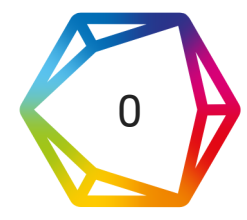

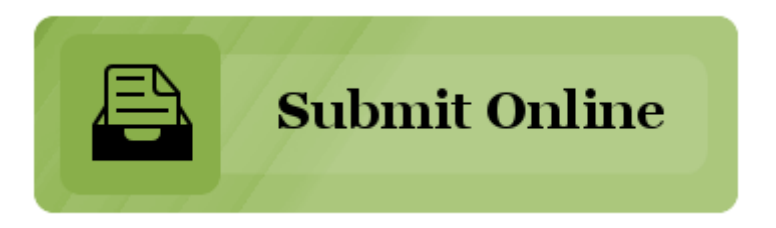

# Aplikasi Spasial Rekomendasi Wisata Terdekat denganMetode *Haversine* Berbasis *Mobile*

# The Nearest Tourism Recommendation Application with The Mobile-Based Haversine Method

**Ahmat Adil1\*, Risca Anggraeni Dwiputri<sup>2</sup> , Bambang Krismono Triwijoyo<sup>3</sup>**

1,2,3Ilmu Komputer, Universitas Bumigora

[ahmat.adil@universitasbumigora.ac.id](mailto:ahmat.adil@universitasbumigora.ac.id)<sup>1\*</sup>, [risca@universitasbumigora.ac.id](mailto:risca@universitasbumigora.ac.id)<sup>2</sup>, bkrismono@ universitasbumigora.ac.id  $3$ 

Submitted: 19 Mei 2022, Revised: 13 Juni 2022, Accepted: 29 Juni 2022

*Abstrak– Banyaknya pergerakan wisatawan nusantara berarti makin besar dan dinamis dampaknya pada pergerakan dan pertumbuhan ekonomi negara. Maka untuk memudahkan wisatawan dalam mengunjungi lokasi yang diinginkan diperlukan aplikasi yang dapat merekomendasikan objek wisata terdekat dengan memanfaatkan koordinat geolocation yang diterapkan pada metode haversine. Metode geolocation merupakan fasilitas dari google maps api di gunakan untuk menemukan lokasi pengguna dengan IP address, dedicated GPS atau embedded GPS yang mengandung nilai latitude dan longtitud untuk pengembangan aplikasi menggunakan GRAPPLE (Guidelines for RapidApplication Engineering) yang mempunyai 5 tahapan yaitu, Requirement Gathering, Analysis, Design, Development, Deployment. Sebagai contoh hasil aplikasi adalah* destinasi wisata Air Terjun Tiu Kelep terletak pada *latitude* : -8.3113 dan *longitude*: 116.404, dengan lokasi *user* saat initerlatak pada *latitude* : -8.27963 dan *longitude* 116.4166, *dengan alat = -0.14505950121–(-0.144506804347)= -0.0005527457741, long = 2.0316330624915- 2.0318529739772 =-0.00021991148575. Kesimpulan dari penelitian ini yaitu aplikasi yang di bangun dapat digunakan dengan layak, sehingga dapat dimanfaat oleh wisatawan lokal atau mancanegara dalam mendapatkan rekomendasi wisata dengan ranting terbaik dan jarak terdekat.*

*Kata Kunci: aplikasi spasial, metode harvesin, mobile.*

*Abstract– The large number of movements of domestic tourists means the larger and more dynamic the impact on the movement and economic growth of the country. So to make it easier for tourists to visit the desired location, an application that can recommend the nearest tourist attraction is needed by utilizing the geolocation coordinates applied to the haversine method. The geolocation method is a facility from google maps api which is used to find the user's location with an IP address, dedicated GPS or embedded GPS containing latitude and longitude values. For application development using GRAPPLE (Guidelines for Rapid Application Engineering) which has 5 stages, namely, Requirement Gathering , Analysis, Design, Development, Deployment. For example, the application result is that the Tiu Kelep Waterfall tourist destination is located at latitude: -8.3113 and longitude: 116404, with the user's current location located at latitude: -8.27963 and longitude 116.4166, with alat = -0.14505950121–(-0.144506804347)= - 0.0005527457741, long = 2.0316330624915-2.0318529739772 =-0.00021991148575. The conclusion of this study is that the application that was built can be used properly, so that it can be used by local or foreign tourists in getting travel recommendations with the best branches and the closest distance.*

*Keywords:. Spatial Aplication, harvesine methode, mobile*

#### **1. Pendahuluan**

Sebagai salah satu penunjang perekonomian nasional, sektor pariwisata menunjukan makin besar dan dinamis dampaknya pada pergerakan dan pertumbuhan ekonomi nasional. Dengan beraneka ragam destinasi wisata dari wisata alam, budaya dan kuliner yang tersebar di berbagai tempat, salah atunya adalah provinsi Nusa Tenggara Barat (NTB) yang dalam perkembangannya ditargetkan menjadi gerbang pariwisata nasional. Berbagai keindahan alam maupun budaya lokal di NTB menjadi daya tarik wisata yang menawarkan sejumlah destinasi yang tidak kalah menarik dari tetangga sebelah, Bali. Apalagi empat dari sepuluh destinasi "Bali Baru" yang ditetapkan Kementerian Pariwisata berada di NTB. Hal ini membuat sektor pariwisata di NTB mulai banyak dilirik oleh investor [1]. Sebagai salah satu tujuan wisata populer, Lombok memiliki beberapa destinasi wisata yang terkenal yang menjadi daya tarik wisatawan untuk dikunjungi. Dengan banyaknya destinasi wisata serta semakin meningkatnya kunjungan wisatawan ke pulau Lombok, maka pertumbuhan ekonomi yang berkaitan dengan pariwisata juga semakin berkembangang, seperti usaha Tour & Travel yang merupakan salah satu kegiatan ekonomi masyarakat melalui pariwisata yang terbukti mampu meningkatkan taraf hidup masyarakat [2]. Disamping itu usaha kecil dan menengah dibidang industri kreatif juga tumbuh dengan baik. Setiap orang yang bepergian pasti membelanjakan sejumlah uang seperti untuk biaya perjalanan, akomodasi, makanan, rekreasi, sampai dengan membeli cinderamata. Promosi parawisata adalah cara untuk memperkenalkannya pada para wisatawan. Salah satu yang bisa dilakukan adalah dengan merekomendasikan tempat wisata yang terdekat dengan posisinya.

Beberapa penelitian terkait adalah [3] yaitu sistem rekomendasi tempat wisata di provinsi jawa barat dengan metode *location based service* berbasis web studi kasus kabupaten karawang. Dalam penelitiannya, Sistem rekomendasi membantu masyarakat untuk mengetahui alternatif berbagai tempat wisata berdasarkan kriteria yaitu estimasi biaya dan rute terdekat. *Location Based Service (LBS)* dapat berfungsi sebagai layanan untuk mengidentifikasi lokasi dari seseorang atau suatu objek tertentu, seperti menemukan rute objek wisata di provinsi Jawa Barat. Penelitian lainnya [4] yaitu sistem rekomendasi objek pariwisata di pontianak berbasis android menggunakan metode *Content-Based Filtering*. Dengan menggunakan metode *Content-based Filtering* sistem akan melihat objek wisata yang wisatawan pilih sebelumnya dan memberikan rekomendasi objek wisata menggunakan metode tersebut. Penelitian lainny [5] yaitu sistem rekomendasi tempat wisata kota padang dengan metode haversine berbasis web. Metode haversine digunakan untuk mengukur jarak antara lokasi pengguna dengan lokasi tempat wisata.

Berdasarkan kajian yang dilakukan, bahwa terdapat perbedaan yang dilakukan dari referensi terdahulu yaitu sistem rekomendasi objek wisata terdekat yang dikunjungi secara berurutan dengan memanfaatkan koordinat geolocation yang di terapkan pada metode haversine berbasis aplikasi *mobile*. Geolocation dapat mengidentifkasi lokasi geografis suatu objek pada dunia nyata[6]. Metode geolocation juga merupakan fasilitas dari google maps api yang digunakan untuk menemukan lokasi pengguna dengan IP address, dedicated GPS atau embedded GPS, dengan geografis mengandung nilai latitude dan longtitude [7]. Google Maps merupakan sebuah jasa peta globe virtual gratis dan online yang disediakan oleh google [8], dimana dengan adanya koordinat yang di dapat dari google map api tersebut dapat di ukur jarak antara pengguna dengan objek wisata sehingga dapat di urutkan berdasaarkan jarak terdekat dari user dengan menggunakan metode haversine. Haversine Formula merupakan metode untuk mengetahui jarak antar dua titik dengan memperhitungkan bahwa bumi bukanlah sebuah bidang datar namun adalah sebuah bidang yang memilki derajat kelengkungan, metode Haversine menghitung jarak antara 2 titik dengan berdasarkan panjang garis lurus antara 2 titik pada garis bujur dan lintang[9]. Aplikasi ini akan di bangun berbasis mobile yang beroperasi disistem operasi android.

Android merupakan perangkat bergerak pada sistem operasi untuk telepon seluler yang berbasis linux, dan menjadi salah satu sistem operasi atau operating system berbasis mobile yang sangat banyak di gunakan sekarang ini[10]. sistem operasi ini dirancang oleh Google dengan basis kernel Linux untuk mendukung kinerja perangkat elektronik layar sentuh, seperti tablet atau

smartphone. Jadi, android digunakan dengan sentuhan, gesekan ataupun ketukan pada layar gadget. Android bersifat open source atau bebas digunakan, dimodifikasi, diperbaiki dan didistribusikan oleh para pembuat ataupun pengembang perangkat lunak. Dengan sifat open source perusahaan teknologi bebas menggunakan OS ini di perangkatnya tanpa lisensi atau gratis[11].

Berbagai macam teknologi komputer yang mengacu ke pemanfaatan data geografis dikenal dengan Sistem Informasi Geografis (SIG). Ini mencakup database, program aplikasi, serta perangkat keras lain semisal Global Positioning System (GPS) untuk penentuan posisi geografis suatu obyek secara akurat dengan bantuan satelit. Dalam membuat aplikasi SIG harus mempunyai sumber yangmenyediakan akses data geografis, sumber akses data geografis yang relatif realistis dan kredibel. Sementara itu prinsip geografis yang digunakan dalam system android merupakan pengembangan dari istilah SIG yang merupakan gabungan dari tiga unsur pokok yaitu sistem, informasi, dan geografi. Melihat unsur-unsur pokoknya, maka jelas SIG merupakan salah satu sistem informasi yang menekankan pada unsur informasi geografi. Istilah "geografis" merupakan bagian dari spasial (keruangan), penggunaan kata "geografis" mengandungpengertian suatu persoalan mengenai bumi: permukaan dua atau tiga dimensi. Istilah "informasi geografis" mengandung pengertian informasi mengenai tempat-tempat yang terletak di permukaan bumi [12][13]. SIG adalah sistem komputer yang digunakan untuk mengumpulkan, memeriksa, mengintegrasikan, dan menganalisa informasi-informasi yang berhubungan dengan permukaan bumi. SIG dapat merepresentasikan real world (dunia nyata) di atas monitor komputer sebagaimana lembaran peta dapat merepresentasikan dunia nyata di atas kertas. Data yang mempresentasikan dunia nyata dapat disimpan dan diproses sedemikian rupa sehingga dapat disajikan dalam bentuk-bentuk yang lebih sederhana dan sesuai kebutuhan. SIG memiliki kekuatan lebih dan fleksibilitas dari pada lembaran peta kertas [14].

GPS yang menjadi Sistem navigasi menggunakan satelit yang didesain agar dapat menyediakan posisi secara instan, kecepatan dan informasi waktu di hampir semua tempat di muka bumi, setiap saat dan dalam kondisi cuaca apapun, sistem ini digunakan untuk menentukan posisi pada permukaan bumi dengan bantuan sinkronisasi sinyal satelit. Sistem kerja GPS dengan menstransmisikan sinyal dari satelit ke perangkat GPS ataupun smartphone yang sudah memilikifitur GPS. GPS membutuhkan transmisidari 3 satelit untuk mendapatkan informasi dua dimensi (lintang dan bujur), dan 4 satelit untuk 3 dimensi (lintang, bujur dan ketinggian) [12].

Dalam penerapaan aplikasi, virtual tour adalah simulasi dari lokasi yang ada, biasanya terdiri dari urutan video atau gambar diam. Hal ini juga dapat menggunakan unsur unsur multimedia lainnya seperti efek suara, musik, narasi, dan teks[15]. Ungkapan "virtual tour" sering digunakan untuk menggambarkan berbagai video dan media fotografi berbasis panorama menunjukkan pandangan tak terputus, karena panorama dapat berupa rangkaian foto atau panning Video rekaman . Namun, frase "tur panorama" dan "virtual tour" sebagian besar telah dikaitkan dengan wisata virtual yang dibuat menggunakan masih kamera . Wisata virtual tersebut terdiri dari sejumlah foto yang diambil dari satu sudut pandang . Kamera dan lensa yang diputar di sekitar apa yang disebut sebagai ada gunanya paralaks (titik yang tepat di belakang lensa di mana cahaya konvergen [16].

Salah satu sumber yang menyediakan akses data geografis yang relatif realistisdan kredibel adalah Google Map. Google Map menyediakan layanan API (Application Programming Interface) dalam bentuk web service yang memungkinkan suatu program komputer bisa mengakses sejumlah data dalam database Google Map[17]. Data tersebut di antaranya adalah koordinat geografis suatu tempat (geocode), jarak antara tempat yang saling berhubungan dalam bentuk matriks jarak (distance matrix), serta petunjuk rute dari satu tempat ke tempat lainnya (directions).Google Map memungkinkan pengguna membangun aplikasi interaktif dalam platform iOS, Android, Web (dengan Javascript), dan Web Service. Database untuk Google Map akan selalu dinamis dan relative baru sesuai keadaan sebenarnya disebabkan datanya tetap di perbaharui oleh Google[8]. Geolocation adalah identifikasi lokasi geografis suatu objek pada dunia nyata. Geolocation mempunyai kaitan erat dengan positioning, perbedaannya adalah geolocation lebih spesifik dalam menentukan sebuah lokasi (misalnya alamat jalan) dibandingkan dengan positioning yang hanya mencakup sekumpulan koordinat geografis. Suatu lokasi geografis mengandung nilai Latitude dan longitude [12]. Sumber nilai Latitude dan Longitude bisa di dapatkan dengan teknologi Global Positioning System (GPS) dan dapat di terapkan pada Maps dengan menggunakan Google Maps Api[8].

### **2. Metode Penelitian**

Penelitian yang dilakukan menggunakan metode Haversine untuk menentukan jarak antara titik, dimana titik yang digambarkan kedalam peta mewakili lokasi wisata yang terdapat di pulau Lombok. Teorema Haversine digunakan untuk menghitung jarak antara titik di permukaan bumi menggunakan garis lintang (longitude) dan garis bujur (lattitude) sebagai variabel inputan. Haversine formula adalah persamaan penting pada navigasi, memberikan jarak lingkaran besar antara dua titik pada permukaan bola (bumi) berdasarkan bujur dan lintang[18]. Teorema haversine merupakan metode untuk mengetahui jarak antar dua titik dengan memperhitungkan bahwa bumi bukanlah sebuah bidang datar namun adalah sebuah bidang yang memiliki derajat kelengkungan. Teorema haversine digunakan untuk menghitung jarak antara 2 titik dengan berdasarkan panjang garis lurus antara 2 titik pada garis bujur (lattitude) dan garis lintang (longitude)[9]. Dengan mengasumsikan bahwa bumi berbentuk bulat sempurna dengan jari-jari R 6.367, 45 km, dan lokasi dari 2 titik di koordinant bola (lintang dan bujur) masing-masing adalah lon1, lat1, dan lon2, lat2, maka rumus Haversine dapat ditulis dengan persamaan sebagai berikut:

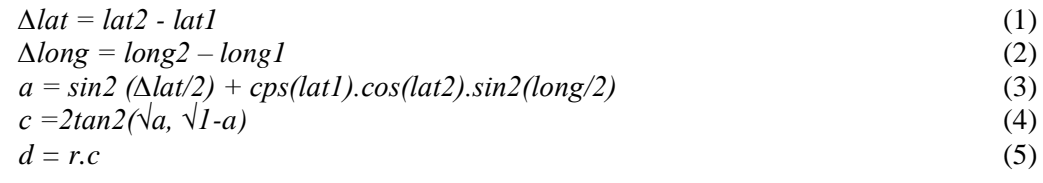

Keterangan :

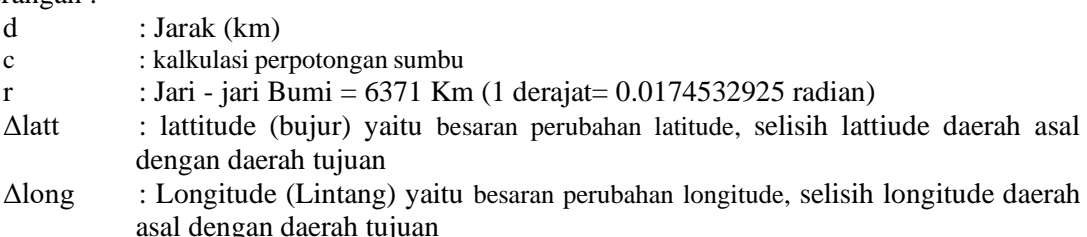

Proses perhitungan jarak dengan menggunakan metode Haversine pada sistem pencarian rute letak box ODP yang mengalami gamas yaitu[19] :

- a. Pertama sistem akan mendeteksi lokasi saat ini.
- b. Sistem akan melakukan konversi lokasi latitude dan longitude ke dalam derajat dengan dikalikan 0,0174532925.
- c. Hitung jarak dari lokasi dengan letak box ODP yang mengalami gamas menggunakan metode Haversine.
- d. Simpan hasil perhitungan jarak ke dalam tabel hasil.
- e. Tampilkan data box ODP yang diurutkan dari jarak terdekat.

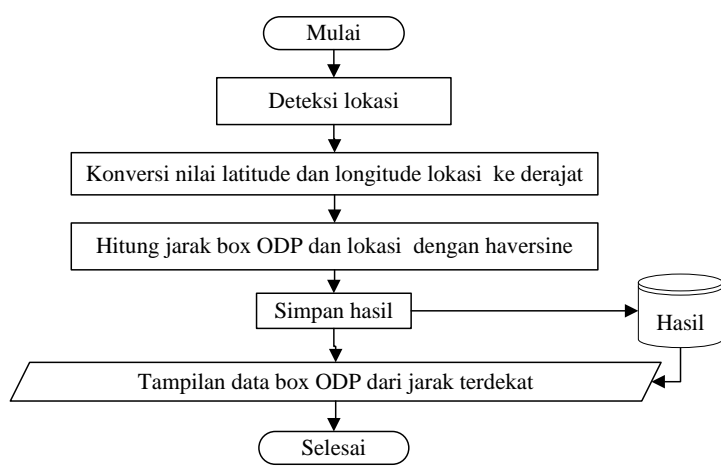

Gambar 1. Flowchart Perhitungan Haversine

Sedangkan metodologi penelitian dan pengembangan perangkat lunak (*software*) ini adalah *Guidelines for Rapid Application Engginering* (GRAPPLE). GRAPPLE merupakan metodelogi yang fleksibel dan memberikan panduan yang jelas dalam proses pengembangan sistem. Metode ini terdiri dari lima bagian yaitu :

### *Requirement Gathering*

Tahap pertama yang dilakukan adalah mengambil informasi apa saja yang diinginkan oleh pengguna pada sistem aplikasi yang akan di bangun dengan carastudi literatur, wawancara, observasi, dan quisioner.

### *Analysis*

Pada tahap *analysis* yang dilakukan adalah menggali lebih dalam hasil yang diperoleh dalam tahap sebelumnya. Tahap ini mengkaji permasalahan penggunadan menganalisis solusinya. *Desain*

Dalam tahap ini dilakukan proses perancangan solusi yang telah dihasilkan pada tahap sebelumnya, yaitu tahap analysis. Yang termasuk dalam tahap ini adalah implementasi model dan perancangan sesuai dengan solusi yang dihasilkan dari proses analysis.

### *Development*

Tahap *development* merupakan tahap pengembangan program dengan menerapkan *code*  program serta meembuat *user interface*, Pengujian program dan dokumentasi sistem dilakukan pada tahap ini.

## *Deployment*

Tahap terakhir yaitu proses *deployment*, dimana terjadi pendistribusian produk yang dihasilkan kepada pengguna. Tahap ini mencakup instalasi dan perencanaan *backup* data bila diminta oleh pengguna sesuai dengan perjanjian sebelumnya.

### **3. Hasil dan Pembahasan**

Berdasarkan masalah dan metode pemecahannya dengan menggunakan metode harvesine, maka berikut adalah hasil beserta pembahasahan berupa algoritma pemecahan dalam bentuk flowchart.

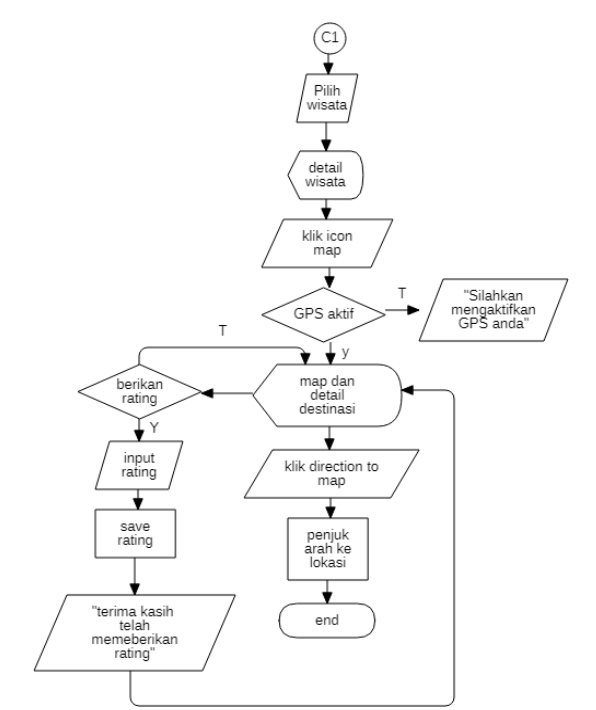

Gambar 2. *Flowchart* Menu *Home*

*Flowchart* Proses *Home* menjelaskan proses apa saja yang ada pada menu *home*, menu menampilkan pilihan destinasi wisata dengan rating yang sudah diberikan oleh *user*. Rating yang diberikan oleh user dengan rentang 1 (satu)  $-5$  (Lima) kemudian olah dengan rumus :

$$
\frac{\sum X_n x \ Y_n}{\sum n} \tag{6}
$$

Keterangan :

 $X_n$  = Rating wista

Yn = Jumlah User Pemberi Rating

 $n =$ Total user pemberi rating

Jika terdapat rentag rating 4 dari 4 user dan rating 5 dari 10 user. Maka dari itu rating menjadi :

$$
\frac{(4x4) + (5x10)}{14} = \frac{16 + 50}{14} = \frac{66}{15} = 4.7
$$
 (7)

Pada menu Home juga terdapat jarak user dari destinasi wisata. Proses penghitungan jarak menggunakan metode haversine. Berikut bentuk Rumus Haversine Formula:

Harvesine Formula :

$$
\Delta lat = lat1 - lat2
$$
  
\n
$$
\Delta long = long2 - long1
$$
  
\n
$$
d = 2r.asin(\sqrt{sin(\Delta lat)^2 + cos(lat2).cos(lat1).sin(\Delta long)^2})
$$
  
\nKeterangan : (8)

 $r =$  jari-jari bumi sebesar 6371(km) Δlat = besaran perubahan *latitude* Δlong = besaran perubahan *longitude*  $\text{Asin}$  = kebalikan sin  $d =$  jarak (km) 1 derajat =  $0.0174532925$  radian

Situs: https://journal.universitasbumigora.ac.id/index.php/bite ISSN: 2685-4066

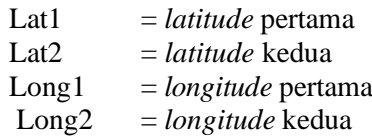

Contoh : Destinasi wisata Air Terjun Tiu Kelep di Lombok Utara terletak pada *latitude* : - 8.3113 dan *longitude*: 116.404, dengan lokasi *user* saat ini terlatak pada *latitude* : -8.27963 dan *longitude* 116.4166. dengan jarak dari lokasi *user* ke destinasi wisata seperti berikut.

*latitude1 = -8.27963 x π/180 = -0.144506804347 latitude2 = -8.3113 x π/180 = -0.14505950121 longitude1 = 116.4166 x π/180 = 2.0318529739772 longitude2 = 116.404 x π/180 = 2.0316330624915 ∆alat = -0.14505950121 – (-0.144506804347) = -0.00055274577411 ∆long = 2.0316330624915 - 2.0318529739772 = -0.00021991148575 d* = 2+6371+asin(√sin(*-0.00055274577411/2)+cos--0.14505950121+cos-0.144506804347+sin(0.00021991148575<sup>2</sup> /2) d = 3.784622085 km*

### *Entity Relational Diagram* (ERD)

Perancagan ERD dapat menggunakan 2 (dua) entitas yaitu admin dan user. Pada data wisata yang di input oleh admin mempunyai atribut yaitu id wisata, namawisata, deskripsi, jenis wisata, *created\_at*, *updated\_at* dan gambar. Atribut pada user terdiri dari *id\_user*, *fullname*, *email* dan *password*. Admin dan *user* mempunyai hubugan *many to many* sehingga menghasilkan tabel baru yaitu rantingyang mempunyai atribut id ranting, id user, id wisata, ranting dan *created\_at*. Berikut merupakan gambar ERD.

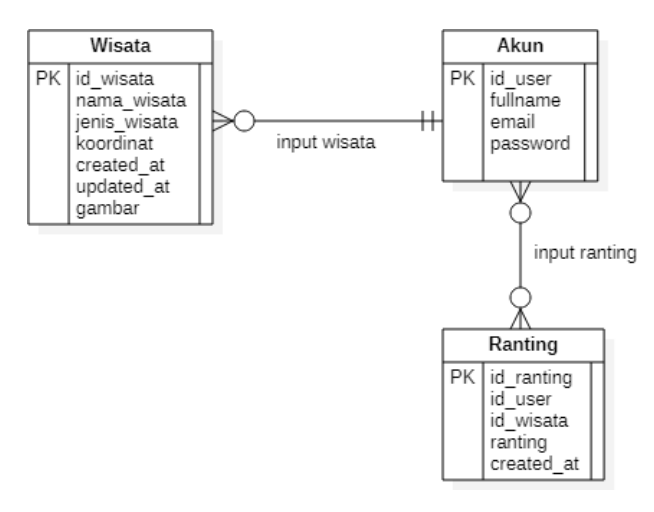

Gambar 3. Entity Relational Diagram

### *Data flow Diagram* (DFD)

Adanya diagram konteks di atas, dapat memudahkan penulis dalam merancang DFD di sebuat juga Diagram Alir Data (DAD) yang berfungsi sebagai pengambaran proses sistem bekerja secara detail. Ada beberapa Level DFD yang akan di rancang, sebagai berikut:

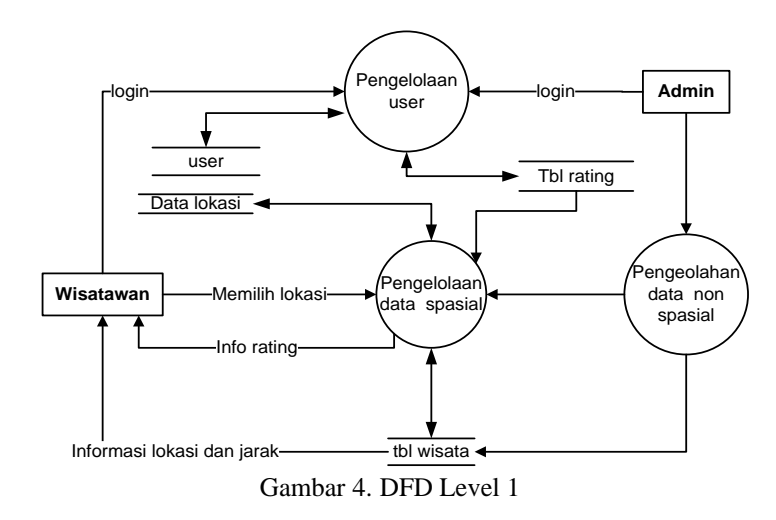

DFD Level 1 mempunyai beberapa proses yaitu, proses pengolahan data master wisata dan pemberian ranting. Terdapat 2 (dua) entitas yaitu *User* dan Admin. Proses 1.0 adalah pengolahan data wisata, *user* dapat mengirimkan data akun dan data ranting wisata, sedangkan admin hanya dapat mengirimkan data destinasi wisata. Proses 2.0 merupakan pemberian ranting, yaitu *user* akan memberikan ranting wisata berdasarkan pengalaman ketika peroses penunjukan arah, apakah sesuai atau tidak.

Data Spasial dan Non Spasial

#### 1) Data Spasial

Menurut Ariandi & Agustini (2016) data tesebut dapat di proleh, salah satunya dengan GPS. Keakuratan pengukuran GPS semakin tinggi dengan berkembangnya teknologi dan biasanya direpresentasikan dalam format vector**.** Data spasial merepresentasikan aspek-aspek keruangan (menyangkut titik koordinat) dari fenomena atau keadaan yang terdapat di dunia nyata, khusunya obyek wisata di Lombok Utara.

Berikut merupakan contoh data spasial Lombok dengan titik koordinat terletak antara 115<sup>0</sup>,46' - 116<sup>0</sup>.20' Bujur Timur, dan 8<sup>0</sup>.25' sampai dengan 8<sup>0</sup>.55' Lintang Selatan.

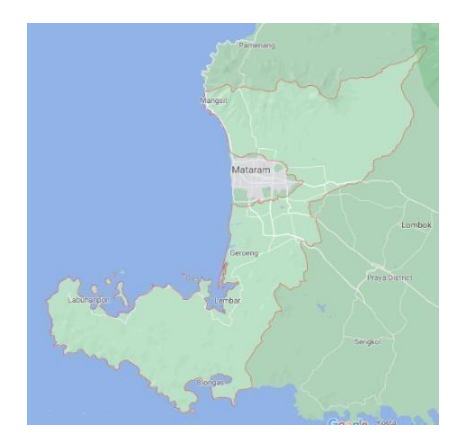

Gambar 5. Tampilan interface peta Lombok

### 2) Data Non Spasial

Dalam merancang data non spasial, penulis menggunakan metode studi literatur yaitu data wisata beserta koordinat didapatkan dari dinas pariwisata Lombok:

## **Jurnal Bumigora Information Technology (BITe)**

|                |                                     | Koordinat      |                 |
|----------------|-------------------------------------|----------------|-----------------|
| N <sub>O</sub> | Nama Wisata                         | Latitude       | Longitude       |
| 1              | Pantai Tanjung Karang               | $-8.6012858$   | 116.0752263     |
| 2              | Pantai Ampenan                      | $-8.5703224$   | 116.0718881     |
| $\mathfrak{Z}$ | Pantai Meninting                    | $-8.5441817$   | 116.0693117     |
| $\overline{4}$ | Eks Bandara Selaparang              | $-8.5618359$   | 116.1022297     |
| 5              | Pusat Perbelanjaan Cakranegara      | $-8.587450055$ | 116.12956523895 |
| 6              | Mal Mal Besar Kota                  | $-8.5938284$   | 116.1051796     |
|                | 7 Kerajinan Gerabah Manyumulek      | $-8.64749325$  | 116.1086663     |
| 8              | Sentra Kerajinan Sesela             | $-8.5537008$   | 116.0911878     |
| 9              | Kawasan Mas Mutiara Sekarbela       | $-8.6002129$   | 116.0936161     |
| 10             | Taman Narmada                       | $-8.5951702$   | 116.2051276     |
| 11             | Taman Lingsar                       | $-8.5761784$   | 116.1811017     |
| 12             | Taman Selagalas                     | $-8.57843165$  | 116.1449654     |
| 13             | Taman Sangkareang                   | $-8.5829435$   | 116.1071952     |
| 14             | Taman Udayana                       | $-8.5714507$   | 116.1023822     |
| 15             | Taman Mayura                        | $-8.586649$    | 116.1331976     |
| 16             | Kota Tua Ampenan                    | $-8.5717135$   | 116.0773385     |
| 17             | Taman Budaya Ntb                    | $-8.5935875$   | 116.0998069     |
| 18             | Museum Provinsi Ntb                 | $-8.585067$    | 116.0858857     |
| 19             | Pura Meru                           | $-8.5876944$   | 116.1312306     |
| 20             | <b>Islamic Center</b>               | $-8.5801244$   | 116.1008453     |
| 21             | Kawasan Makam Loang Balok           | $-8.6035447$   | 116.075736      |
| 22             | Pantai Gondang                      | $-8.3333692$   | 116.187568      |
| 23             | Pantai Nipah                        | $-8.4400336$   | 116.0392101     |
| 24             | Gili Trawangan                      | $-8.351209528$ | 116.0360527     |
| 25             | Gili Meno                           | -8.351379369   | 116.0572529     |
| 26             | Gili Air                            | $-8.35834279$  | 116.0806847     |
| 27             | Segare Anak                         | $-8.413451331$ | 116.4293289     |
| 28             | Makam Batulayar                     | $-8.5163451$   | 116.0605556     |
| 29             | Senggigi & 3<br>Gili<br><i>Kspd</i> | $-8.353077776$ | 116.0582829     |
| 30             | Air Terjun Sendang Gile             | $-8.3055561$   | 116.4082776     |

Tabel 1. Data Destinasi Wisata dan Koordinatnya

# Halaman Peta Wisata

Map pada aplikasi rekomendasi wisata berfungsi sebagai pemetaan titik koordinat wisata pada *map*. Pada halaman ini terdapat tombol untuk beralih ke *google map* dengan mengirim titik koordinat wisata yang di pilih, sehinggauser dapat menuju lokasi dengan penunjuk arah ke lokasi wisata berdasarkan titik koordinat yang di kirim.

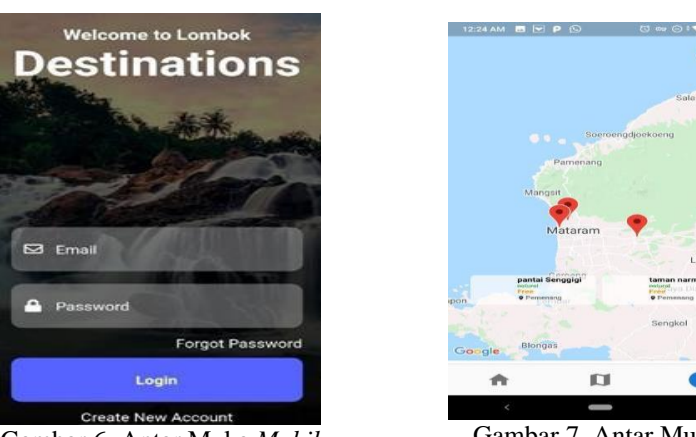

Gambar 6. Antar Muka *Mobil (Login)*

Gambar 7. Antar Muka *Mobile* Menu Peta Wisata

Hasil Ujicoba Aplikasi Alpha Test

Proses alpha testing merupakan proses evaluasi sebanyak mungkin yang dilakukan oleh pengembang aplikasi atau pihak *developer* untuk memastikan bahwa produk digital mereka telah sesuai standar yang mereka tetapkan sebelum pada akhirnya nanti produk aplikasi tersebut sampai ke tangan pengguna aplikasi (Gladys, 2020)

Beta Test

Tahapan ini masih berada dalam kategori pengujian untuk menghilangkan sisa bug ataupun menghilangkan potensi kerusakan pada sebuah produk digital. Hasil pengisian kuesioner Aplikasi *Mobile* Android oleh masyarakat umum melalui *Google Form* dapat di lihat pada Tabel 2 Tabel 2 Hasil isi kuesioner online aplikasi rekomendasi wisata berbasis mobile

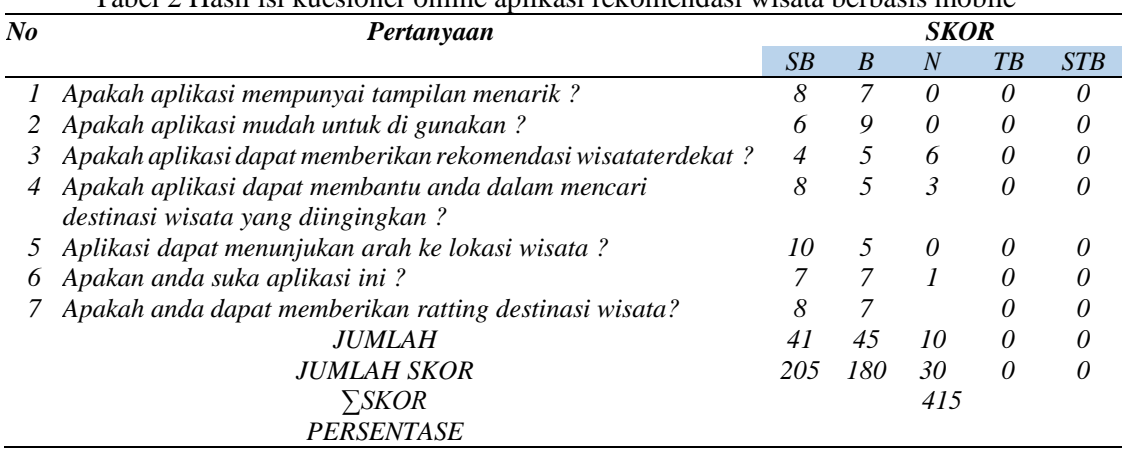

Jumlah skor observasi adalah jumlah dari skor masing-masing butir pernyataan hasil observasi yang dikalikan bobot skor menurut skala Likert. Skor maksimal adalah skor maksimal pada skala likert yang dikalikan dengan jumlah butir soal, sehingga 5 x 7 = 35. Jumlah Skor yang diharapkan adalah skor maksimalyang dikalikan dengan jumlah responden, sehingga 35 x 15 = 525.

• Jumlah Skor semuanya

 $\mathbf{\Sigma}^{Skor}$ observasi =(jumlah x skorSB) +(jumlah x skorB) +(jumlah x skorN) +(jumlah x skorTB)  $+$  (jumlah x skorSTB)

### **Jurnal Bumigora Information Technology (BITe)**

 $\sum$ Sko $r_{\text{Observasi}} = (41x 5) + (45x 4) + (10x3) + (0x 2) + (0x 1)$  $\sum$ Sko $r_{\text{Observasi}} = 415$ 

• Presentase kelayakan masyarakat umum adalah sebagai berikut :

*skorObservasi* 

 $p$ resentasekelayakan =  $\frac{1}{s}$ koryangdiharapkan  $x 100%$ Presentasi kelayakan = 415/525x 100% = 79,05

• Menentukan Interval Kelayakan

 $I = 100$ /jumlahskor(likert)  $I = 100 / 5 = 20$ 

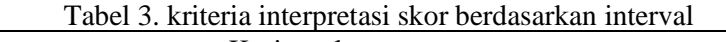

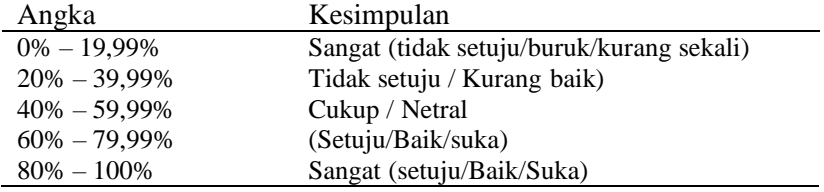

Karena nilai Indeks yang dapatkan dari perhitungan adalah 79,05%, maka dapat disimpulkan bahwa dari 15 responden aplikasi yang di bangun "BAIK" atau disukai masyarakat.

### **4. Kesimpulan**

Berdasarkan hasil dan pembahasan penelitian yang dilakukan, maka dapat menyimpulkan bahwa 1) metode *haversine* dapat digunakan untuk menghitung jarak dengan cara menarik garis lurus dan menghitung jarak antara suatu koordinat latitude dan longitude lainya dengan, tetapi tidak dapat membuat rute atau penunjuk arah yang baik dan benar sesuai keadaan geografis, 2) Aplikasi rekomendasi wisata terdekat dengan metode *haversine* dapat membantu masyarakat / wisatawan dalam memilih rekomendasi destinasi wisata terbaik berdasarkan jarak dan rating wisata berbasis aplikasi *mobile*, 3) Aplikasi ini juga selain bermanfaat bagi masyarakat dapat juga digunakan sebagai awal promosi destinasi wisata lombok.

### **Referensi**

- [1] N. Islamy, "Analisis Sektor Potensial, Dapatkah Pariwisata Menjadi Lokomotif Baru Ekonomi Nusa Tenggara Barat?," *J. Indones. Tour. Hosp. Recreat.*, vol. 2, no. 1, pp. 1– 10, 2019, doi: 10.17509/jithor.v2i1.16426.
- [2] E. Fariantin and S. Amri, "Analisis Pengaruh Sektor Pariwisata dan PDRB (Non Migas-Non Pertanian) Terhadap Peningkatan PAD di Kabupaten Lombok Utara," *J. Valid*, vol. 14, no. 1, pp. 46–52, 2017.
- [3] N. E. Safitri and E. Susanti, "Sistem Rekomendasi Tempat Wisata Di Provinsi Jawa Barat Dengan Metode Location Based Service (Studi Kasus Kabupaten Karawang," *J. Scr.*, vol. 7, no. 2, pp. 142–148, 2019, [Online]. Available: https://journal.akprind.ac.id/index.php/script/article/view/2335%0Ahttps://journal.akprin d.ac.id/index.php/script/article/download/2335/1789
- [4] K. Christofer, A. J. Santoso, and W. W. R. Emanuel, "Sistem Rekomendasi Objek Pariwisata di Pontianak Berbasis Android Menggunakan Metode Content-Based Filtering," 2020. [Online]. Available: http://ejournal.uajy.ac.id/id/eprint/22550%0Ahttp://e-journal.uajy.ac.id/22550/1/0708555 0.pdf
- [5] E. Putri and H. Februariyanti, "Sistem Rekomendasi Tempat Wisata Kota Padang Dengan Haversine," in *Proceeding SENDIU (Seminar Nasional Multi Disiplin Ilmu) 2020*

*Universitas Stikubank Semarang*, 2020, pp. 106–114. [Online]. Available: https://www.unisbank.ac.id/ojs/index.php/sendi\_u/article/view/7968

- [6] A. Adil, "ANALYSIS PROXIMITY MENENTUKAN LOKASI PERKEBUNAN Ahmat Adil," vol. 15, no. 1, pp. 7–12, 2016.
- [7] C. A. Pamungkas, "Aplikasi Penghitung Jarak Koordinat Berdasarkan Latitude Dan Longitude Dengan Metode Euclidean Distance Dan Metode Haversine," *J. Inf. Politek. Indonusa Surakarta*, vol. 5, no. 2, pp. 8–13, 2019.
- [8] K. Rizki and A. Adil, "Implementasi Google Maps API Berbasis Android untuk Lokasi Fasilitas Umum di Kabupaten Sumbawa," *J. MATRIK*, vol. 17, no. 2, pp. 34–44, 2018, doi: 10.30812/matrik.v17i2.87.
- [9] S. I. Purnawan, F. Marisa, and I. D. Wijaya, "Aplikasi Pencarian Pariwisata Dan Tempat Oleh-Oleh Terdekat Menggunakan Metode Haversine Berbasis Android," *J I M P - J. Inform. Merdeka Pasuruan*, vol. 3, no. 2, pp. 9–16, 2018, doi: 10.37438/jimp.v3i2.166.
- [10] M.- Android, "Mobile- Android," pp. 261–262, 2013.
- [11] I. Wulandari and A. Adil, "Perancangan Aplikasi Helpdesk Pelayanan Lalu Lintas Berbasis Android," *J. Bumigora Inf. Technol.*, vol. 2, no. 1, pp. 22–30, 2020, doi: 10.30812/bite.v2i1.768.
- [12] A. Adil, "Sistem Informasi Geografis," p. 172, 2017.
- [13] A. Adil, "Perancangan Spasial Pengembangan Potensi Produk Kerajinan berbasis Pemukiman di Taman Nasional Komodo," *MATRIK J. Manajemen, Tek. Inform. dan Rekayasa Komput.*, vol. 18, no. 1[1] A. Adil, "Perancangan Spasial Pengembangan Potensi Produk Kerajinan berbasis Pemukiman di Taman Nasional Komodo," MATRIK J. Manajemen, Tek. Inform. dan Rekayasa Komput., vol. 18, number 1, pp. 50–57, 2018., pp. 50–57, 2018, doi: 10.30812/matrik.v18i1.353.
- [14] A. Adil and B. K. Triwijoyo, "Sistem Informasi Geografis Pemetaan Jaringan Irigasi dan Embung di Lombok Tengah," *MATRIK J. Manajemen, Tek. Inform. dan Rekayasa Komput.*, vol. 20, no. 2, pp. 273–282, 2021, doi: 10.30812/matrik.v20i2.1112.
- [15] D. Jan, A. Roque, A. Leuski, J. Morie, and D. Traum, "A virtual tour guide for virtual worlds," *Lect. Notes Comput. Sci. (including Subser. Lect. Notes Artif. Intell. Lect. Notes Bioinformatics)*, vol. 5773 LNAI, pp. 372–378, 2009, doi: 10.1007/978-3-642-04380- 2\_40.
- [16] F. Umafagur, S. R. Sentinuwo, and B. A. Sugiarso, "Implementasi Virtual Tour Sebagai Media Informasi Daerah (Studi Kasus : Kota Manado)," *J. Tek. Inform.*, vol. 9, no. 1, 2016, doi: 10.35793/jti.9.1.2016.13456.
- [17] K. Yasin and A. Adil, "Implementasi Google Maps API Pemetaan Jalur Evakuasi Bencana Alam di Kabupatem Lombok Utara," *MATRIK J. Manajemen, Tek. Inform. dan Rekayasa Komput.*, vol. 19, no. 1, pp. 138–146, 2019, doi: 10.30812/matrik.v19i1.519.
- [18] B. Purmadipta, H. Anra, and M. A. Irwansyah, "Sistem Informasi Geografis Perumahan dan Fasilitas Sosial Terdekat dengan Metode Haversine Formula," *J. Sist. dan Teknol. Inf.*, vol. 1, no. 1, pp. 1–5, 2016.
- [19] D. Informatika *et al.*, "Implementasi metode haversine untuk pencarian optical distribution point," vol. 13, no. 1, pp. 28–35, 2021.